## **Passo a Passo para a emissão da Declaração de Responsabilidade - CEP - Projetos que não envolvem seres humanos e animais vertebrados.**

**1)** O aluno faz o cadastro de usuário externo no SEI, conforme abaixo:

- Graduação: Seguir os passos 1 a 4 do tutorial: [https://www.unifesp.br/reitoria/prograd/images/SAG/TUTORIAL%20PARA%20PETICIONAMEN](https://www.unifesp.br/reitoria/prograd/images/SAG/TUTORIAL%20PARA%20PETICIONAMENTO%20ESTUDANTES%20GRADUACAO%20-%20NOVO.pdf) [TO%20ESTUDANTES%20GRADUACAO%20-%20NOVO.pdf](https://www.unifesp.br/reitoria/prograd/images/SAG/TUTORIAL%20PARA%20PETICIONAMENTO%20ESTUDANTES%20GRADUACAO%20-%20NOVO.pdf)

- Pós-Graduação: Seguir os passos da página 1 do tutorial: https://www.unifesp.br/reitoria/propgpq/images/tutoriais/Peticionamento - manual do estu [dante.pdf](https://www.unifesp.br/reitoria/propgpq/images/tutoriais/Peticionamento_-_manual_do_estudante.pdf)

- Usar sempre o email institucional

- Caso o aluno já tenha feito o cadastro no SEI anteriormente, não é necessário se cadastrar novamente!

- Ao ter a confirmação do acesso liberado, o aluno deverá informar o docente.

**2)** O docente cria um novo processo SEI, dentro da área SEI de seu Departamento. Cuidado para não abrir o processo em outras instâncias, como programa de pós-graduação.

Tipo de processo: DECLARAÇÃO

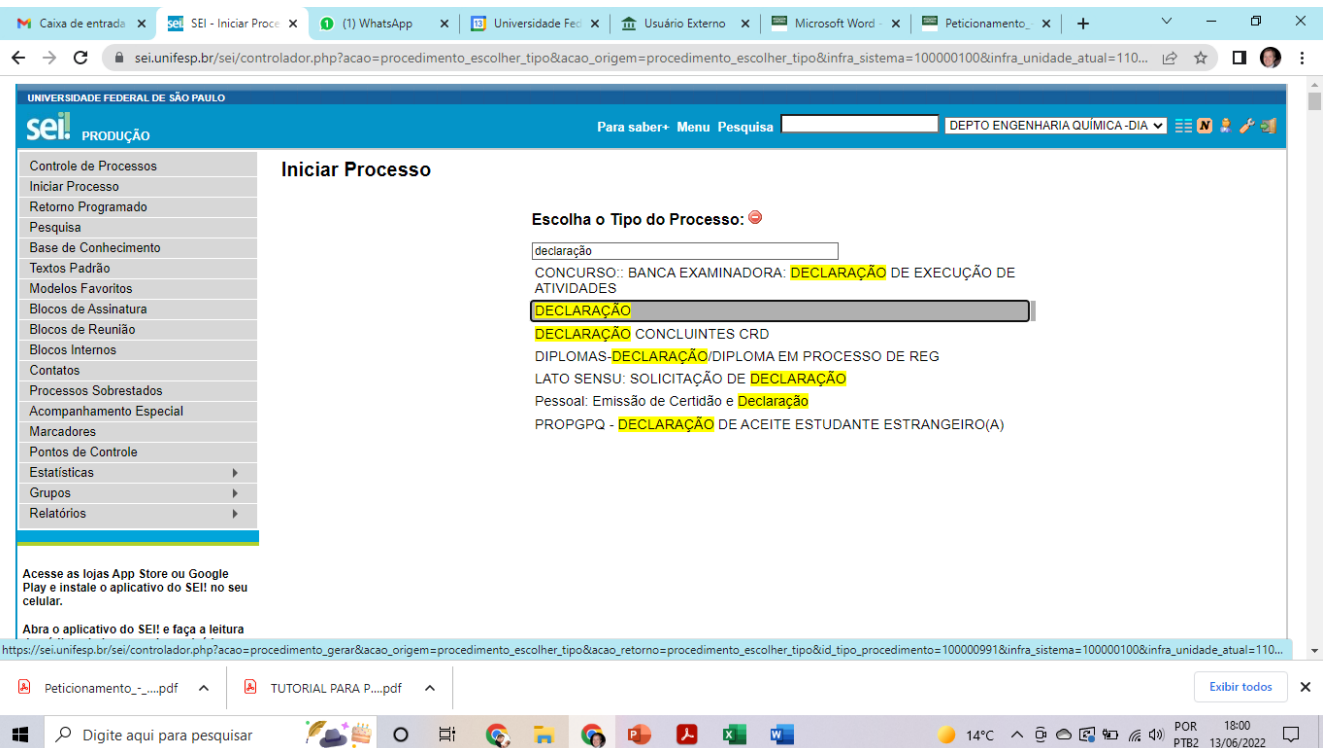

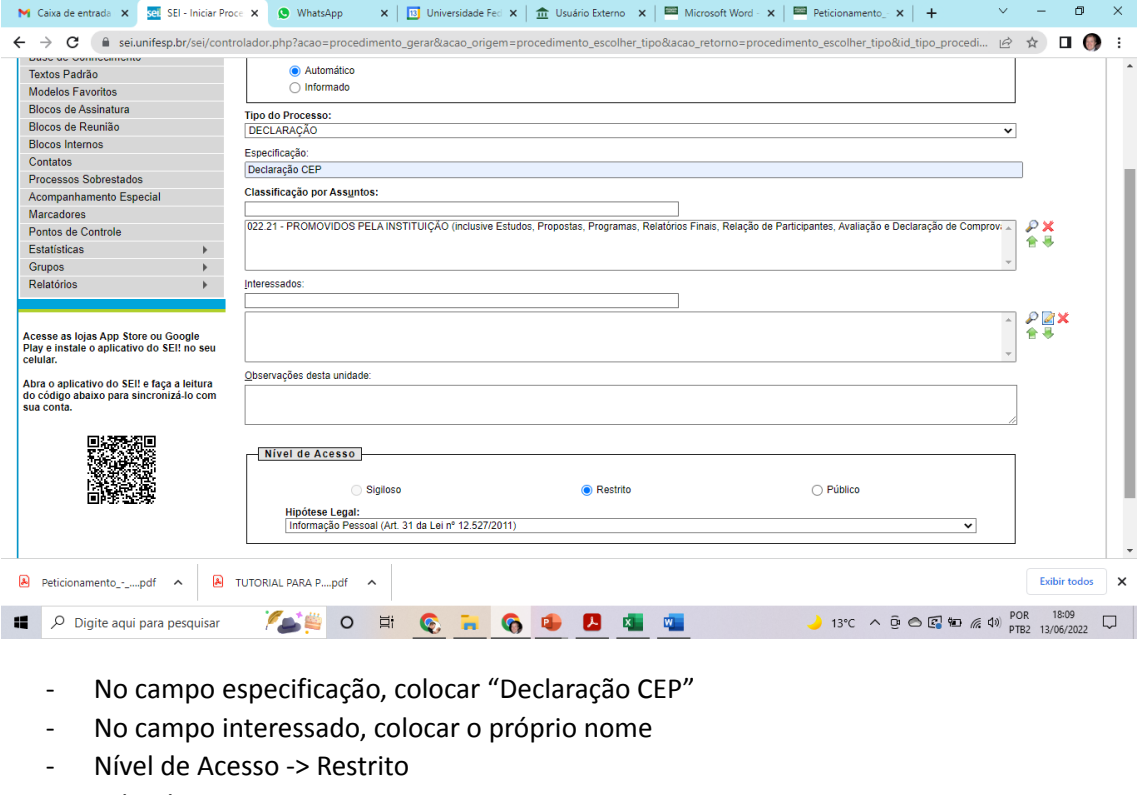

- Salvar!

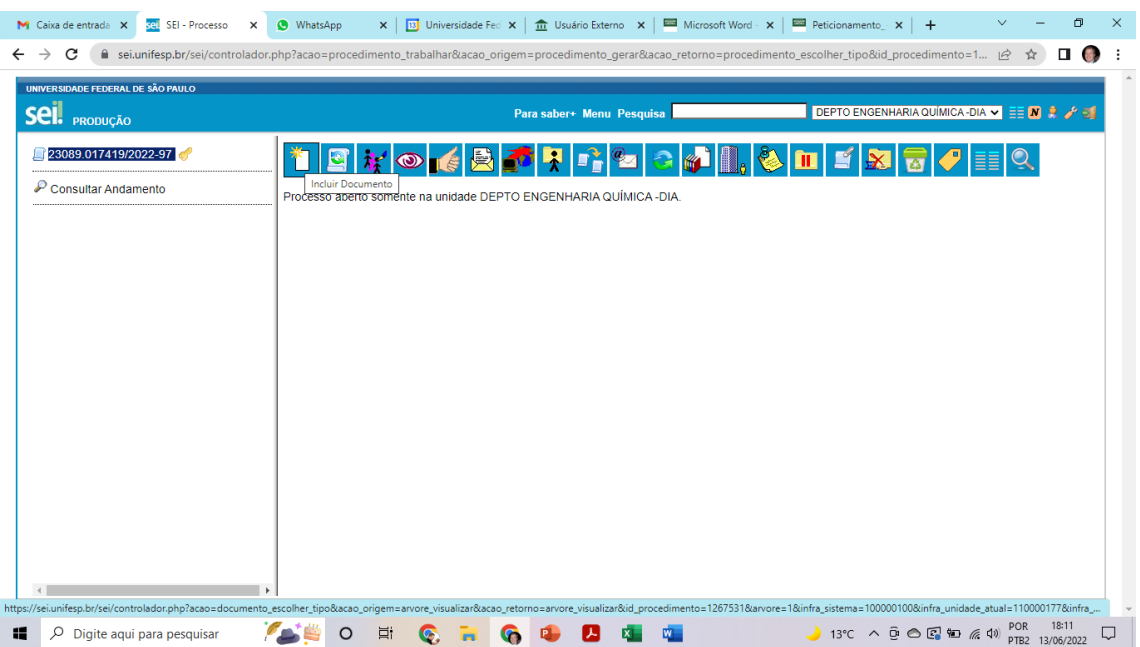

- Escolher o tipo de documento (clicar no +, caso não apareça o tipo de documento em questão): DECLARAÇÃO\_PROJ. PESQ. SEM ENVOLV.HUMANOS/ VERTEBS.

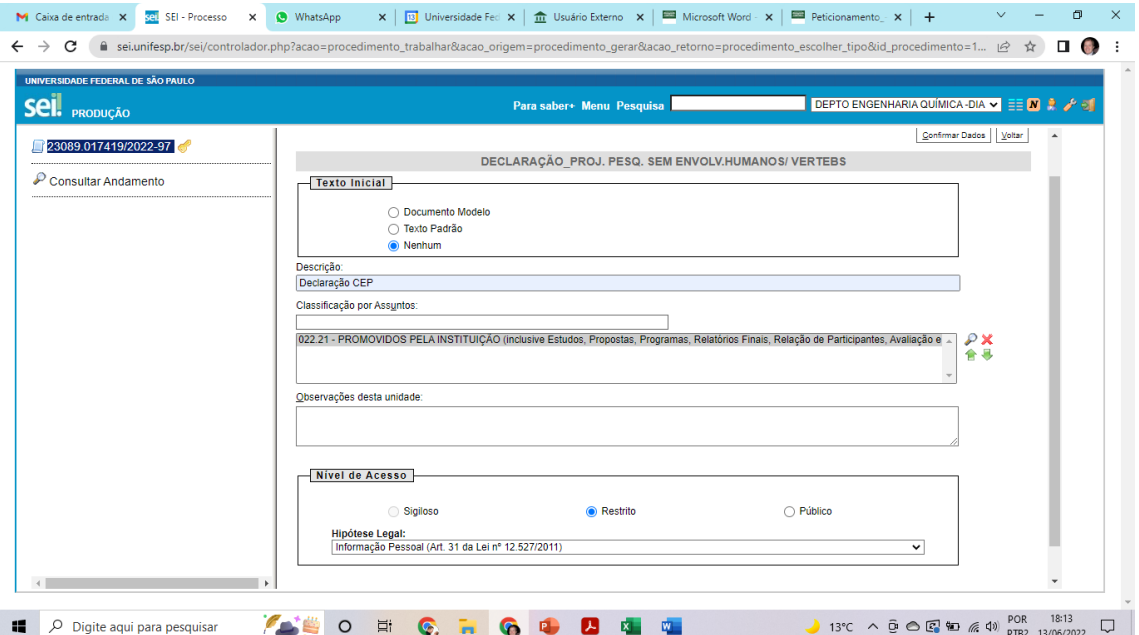

- Descrição: Declaração CEP
- Classificação por assuntos: 022.21
- Nivel de Acesso -> Restrito
- Confirmar dados!
- Em nova janela abrirá a declaração que, após preenchida, deverá ser salva!
- Dentro da declaração, clicar na aba Gerenciar Liberação para Assinatura Externa;

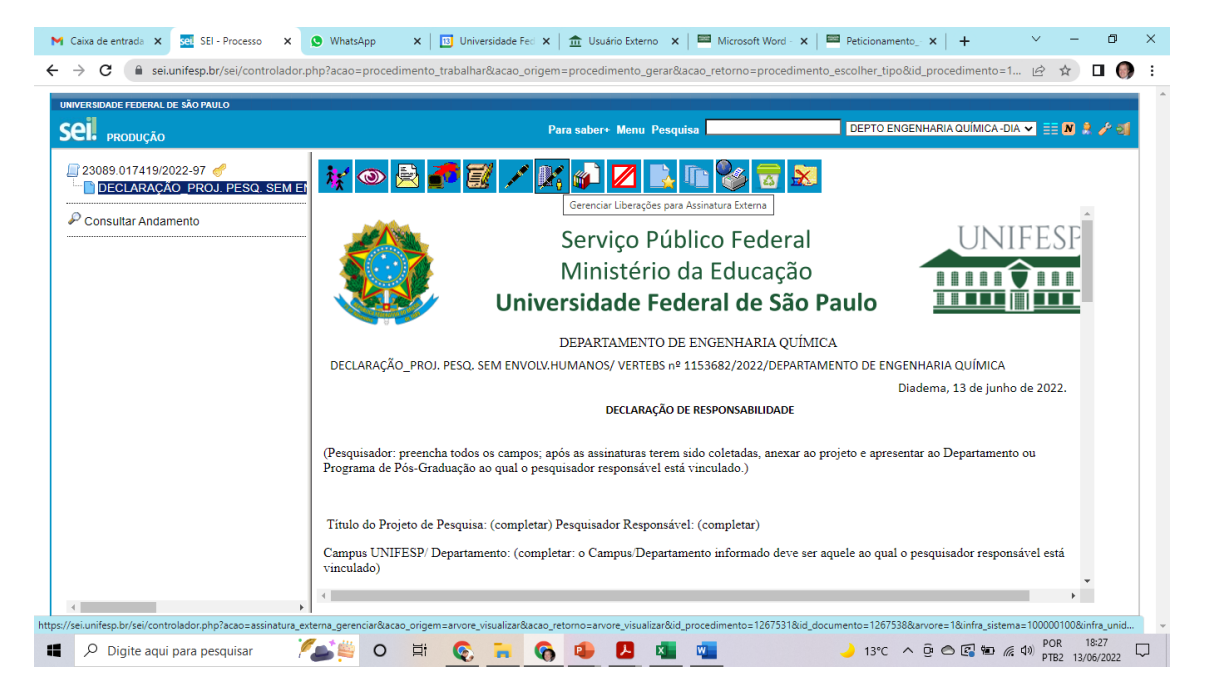

- Selecionar o email do departamento;
- No campo "Liberar assinatura externa para" inserir o email institucional do aluno, o mesmo usado no cadastro.

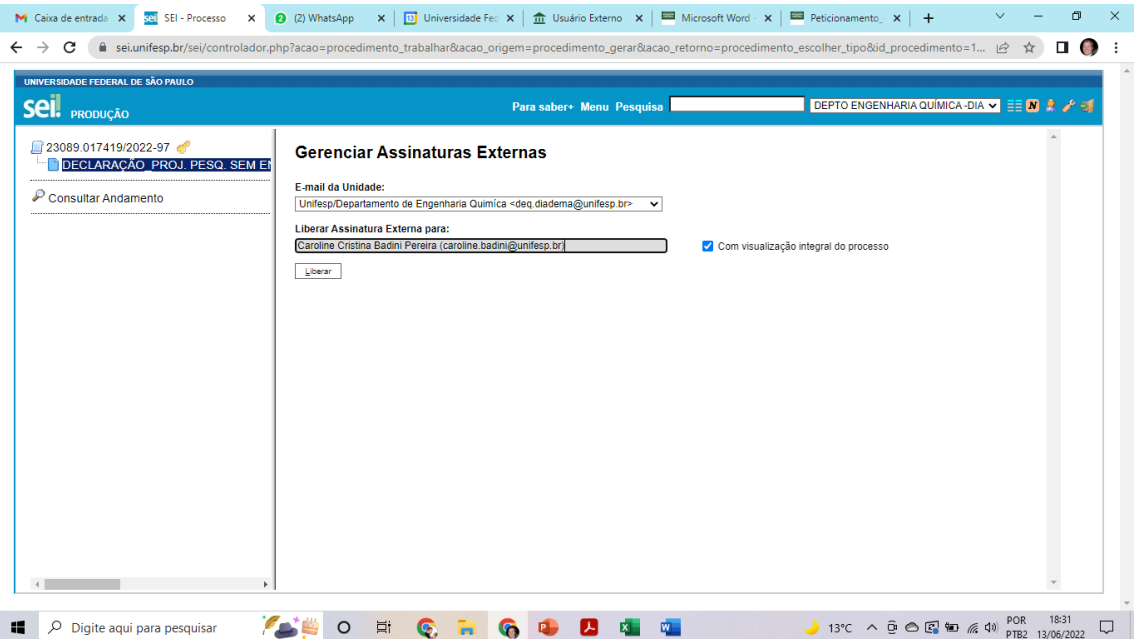

- Clicar na opção com visualização integral do processo;
- Liberar;
- Docente informa o aluno sobre a liberação;
- Aluno Assina;
- Docente Assina;
- Docente envia email ao departamento informando o número do processo para ser assinado pela chefia. No mesmo email deverá ser enviado um resumo da pesquisa a ser desenvolvida;
- Chefe de departamento assina;
- Uma vez assinado pela chefia do departamento, o docente poderá baixar o pdf e encaminhar a declaração para a instância adequada.
- A secretaria do departamento conclui o processo na unidade.